## *В. Г. Барашко*

## **РАЗРАБОТКА ИНТЕРНЕТ-МАГАЗИНА ПО ПРОДАЖЕ КОСМЕТИКИ**

*Статья посвящена проектированию и созданию интернет-магазина по продаже косметики. При разработке был использован язык программирования Java, для создания базы данных СУБД PostgreSQL, визуальный интерфейс разработан на HTML, CSS и JavaScript. Приложение позволяет пользователю быстро выбрать и заказать необходимый товар, реализован фильтр и сортировка по критериям, поиск товаров по категориям.*

Интернет-магазин – это комплекс программ, работающих на web-сайте, которые позволяют клиенту дистанционно выбрать товар из каталога и оформить заказ.

Отличительной чертой интернет-магазина является то, что он может предложить значительно больше товаров и услуг, также обеспечить покупателя большим объемом информации, которая необходима для принятия решения.

Кроме того, интернет-магазин позволяет осуществлять персональный подход к каждому из клиентов, исходя из истории посещений магазина и сделанных ранее покупок.

Преимущества интернет-магазина: работает круглые сутки; происходит автоматический режим покупки (без участия продавца); не нужно закупать товар заранее, благодаря чему осуществляется экономия на складских помещениях; территория продаж практически не имеет ограничений.

Для разработки использовался язык программирования Java [1,2], база данных разработана с помощью СУБД PostgreSQL, визуальный интерфейс разработан на HTML, CSS и JavaScript.

На главной странице сайта, представленной на рисунке 1, пользователь видит весь ассортимент товара, разбитый по категориям. Также с помощью основного меню можно ознакомиться с информацией о магазине, с правилами доставки и оплаты, авторизоваться или зарегистрироваться на сайте, просмотреть акции и скидки, действующие на данный момент.

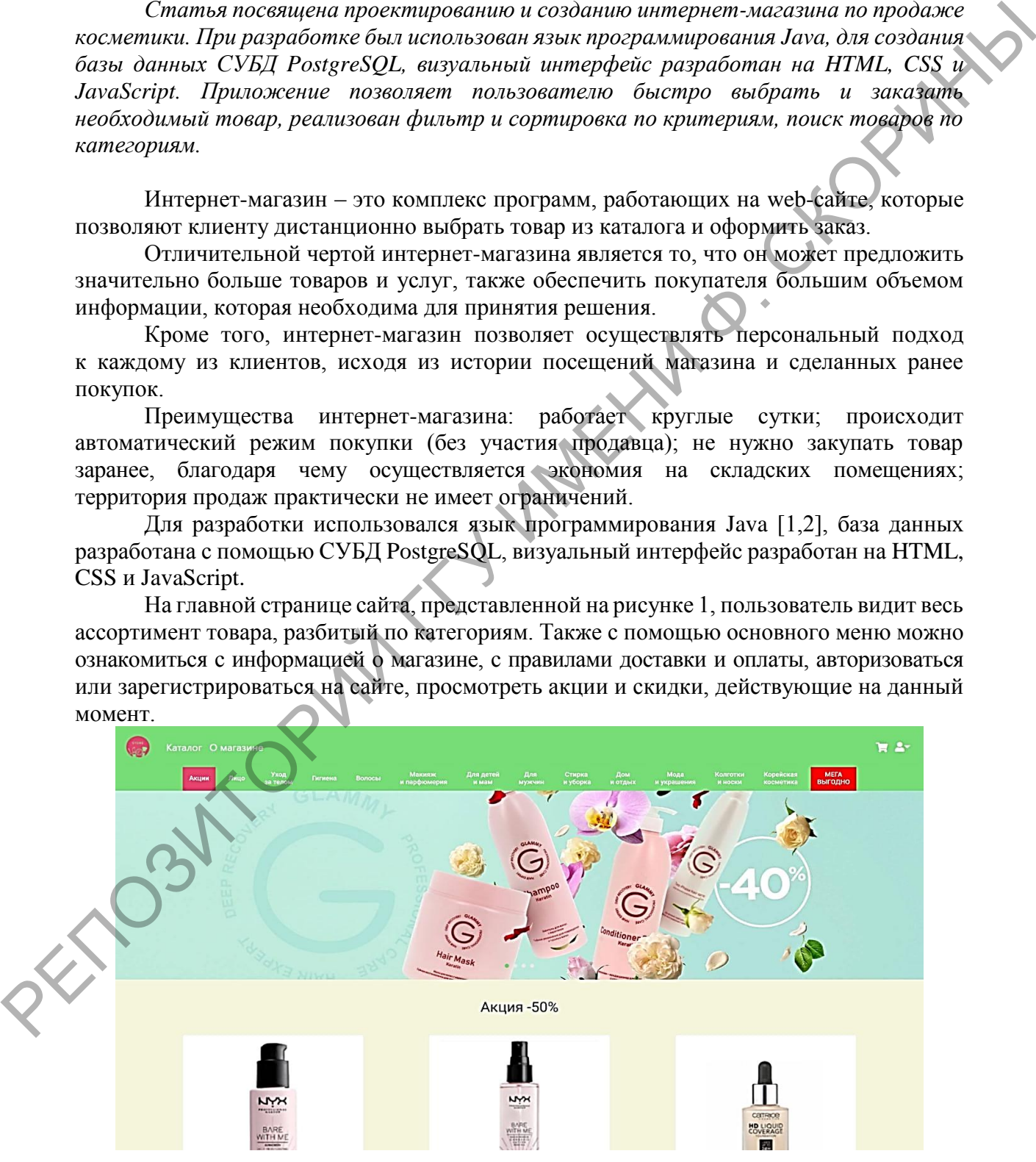

Рисунок 1 – Главная страница сайта

В каталоге товаров представлен весь ассортимент косметики, распределенный по категориям. Здесь любой пользователь может посмотреть подробное описание выбранного товара, прочитать к нему описание, а после уже добавить его в корзину и оформить заказ. Так же реализована фильтрация списка по бренду, виду, типу и назначению товара, сортировка по популярности и цене.

Для того чтобы оформить заказ, требуется пройти регистрацию или авторизацию. После успешной авторизации пользователь попадёт на главную страницу приложения. При выборе товара из каталога реализована возможность ознакомиться с деталями: бренд, цена, описание товара и возможность добавления в корзину.

На рисунке 2 представлена корзина покупателя, на которой пользователь может просмотреть добавленные товары, выбрать необходимое количество товаров, удалить товар из корзины или перейти к оформлению заказа.

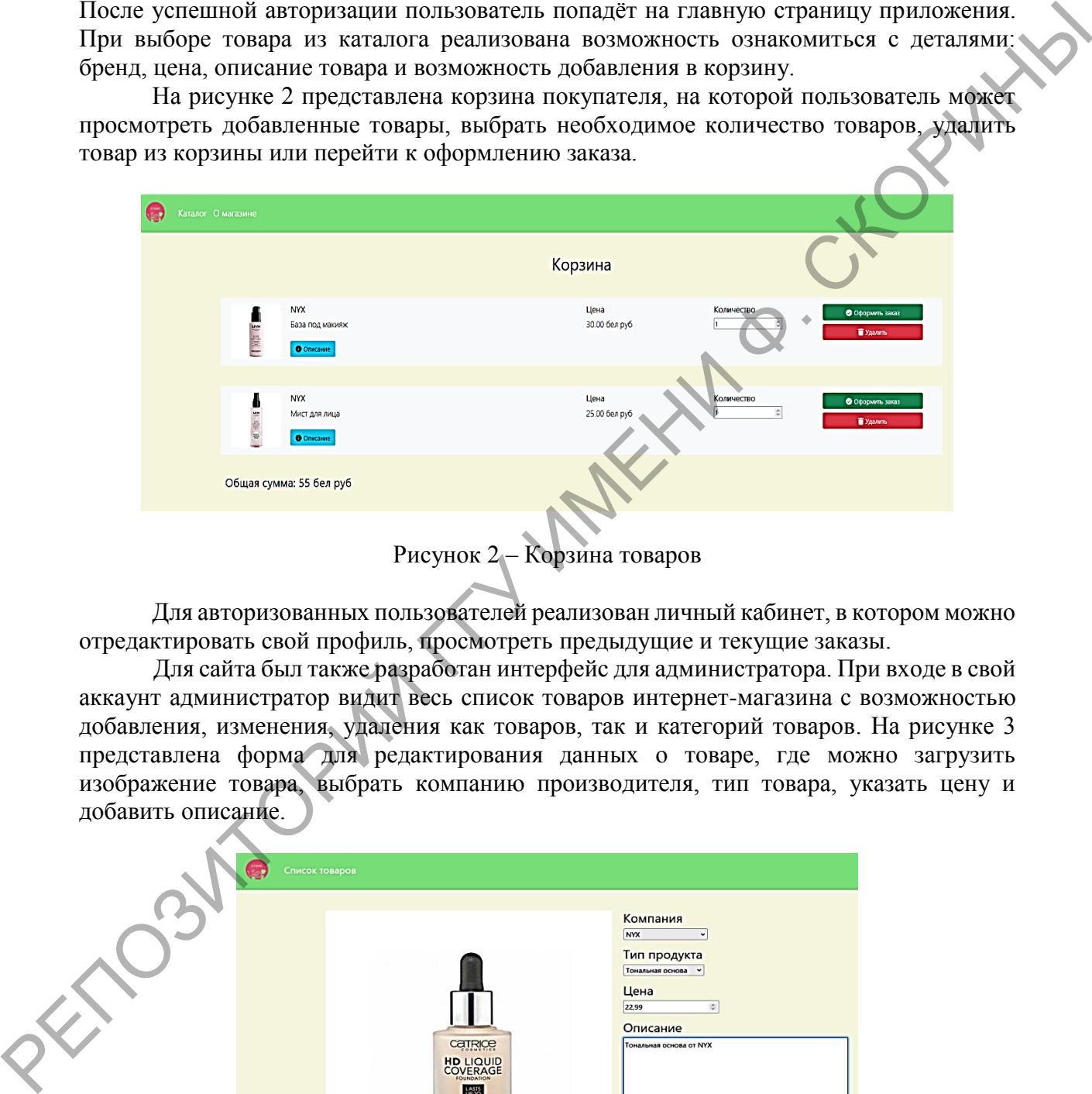

Рисунок 2 – Корзина товаров

Для авторизованных пользователей реализован личный кабинет, в котором можно отредактировать свой профиль, просмотреть предыдущие и текущие заказы.

Для сайта был также разработан интерфейс для администратора. При входе в свой аккаунт администратор видит весь список товаров интернет-магазина с возможностью добавления, изменения, удаления как товаров, так и категорий товаров. На рисунке 3 представлена форма для редактирования данных о товаре, где можно загрузить изображение товара, выбрать компанию производителя, тип товара, указать цену и добавить описание.

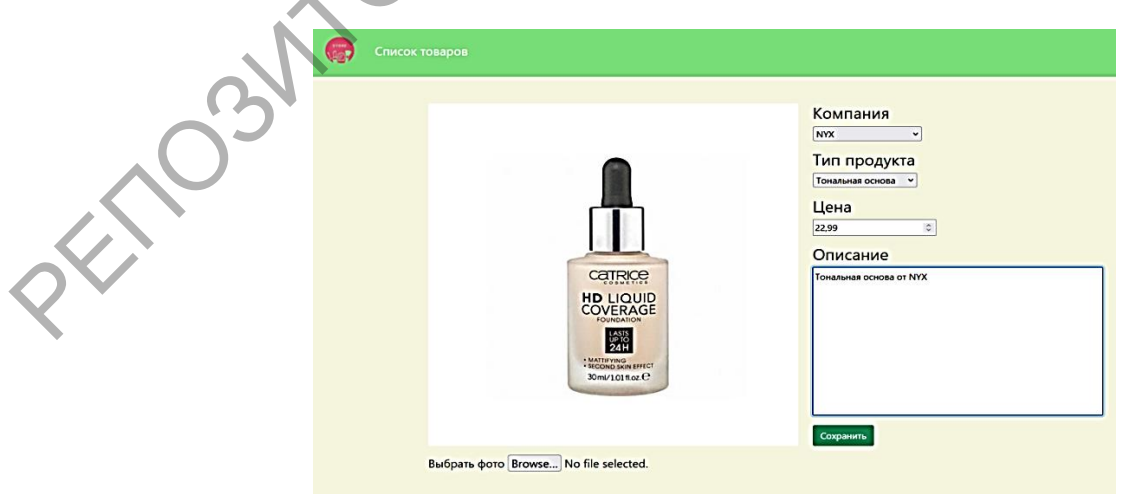

Рисунок 3 – Редактирование товара

Для работы с заказами для администратора разработано дополнительное меню, с помощью которого можно быстро просматривать и управлять заказами (рисунок 4).

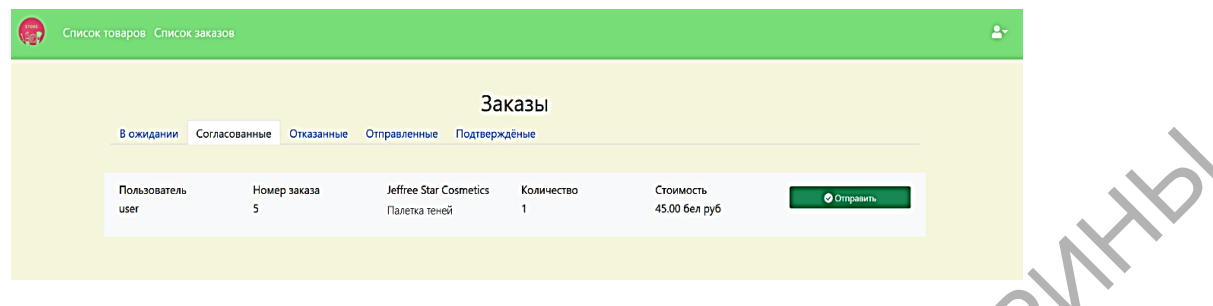

Рисунок 4 – Список согласованных товаров

На вкладке «В ожидании» администратор может согласовать или отказать пользователю в оформлении заказа. На вкладке «Согласованные» – отображаются заказы, которые уже согласованы и ожидают отправки, на вкладке «Отказанные» можно просмотреть заказы, которые были отменены. На вкладке «Отправленные» отображаются отправленные заказы, а на вкладке «Подтвержденные» – доставленные.

Разработанный сайт по продаже косметики дает возможность всем пользователям выбрать подходящий ему товар. Были разработаны страницы с каталогом товаров, описанием товара, корзиной, списком заказов и личным кабинетом. В личном кабинете администратора реализованы возможности добавления, редактирования и удаления товара из каталога. Администратор имеет возможность согласовывать или отказывать пользователю в оформлении заказа. PERSONAL PROPERTY CONTROLL AND ACCORDOFING TO A SUPERVISOR CONTROLL AND A CONTROLL AND A CONTROLL CONTROLL OF DESCRIPTION (CONTROLL AND A CONTROLL OF DESCRIPTION CONTROLL AND CONTROLL OF THE CONTROLL AND CONTROLL AND CON

В дальнейшем планируется усовершенствовать данный веб-сайт, модернизируя корзину и личный кабинет.

## **Литература**

1 Bloch, J. J. Effective Java / J. J. Bloch. – 3rd ed. – Boston : Addison-Wesley Professional,  $2017 - 414$  p.

2 Manelli, L. Beginning Jakarta EE Web Development : Using JSP, JSF, MySQL, and Apache Tomcat for Building Java Web Applications / L. Manelli, G. Zambon. – 3rd ed. – New York : Apress, 2020. – 424 p.

**УДК 005.591.6:004.62:004.389.2:004.63**

*В. Ю. Бурикин, А. А. Кончиц*

## **СОЗДАНИЕ САЙТА ДЛЯ АВТОМАТИЗАЦИИ ПОЛУЧЕНИЯ И ХРАНЕНИЯ БОЛЬШИХ ДАННЫХ С УДАЛЁННОГО СЕРВЕРА**

*В статье излагается способ применения современных информационных технологий для автоматизации процесса получения медико-демографических данных с удалённого сервера и организации их хранения в базе данных с целью последующего анализа и интерпретации на собственном сайте. Описана схема извлечения, обработки и хранения большого объёма данных с использованием инструментов API [1], Open Server и языков программирования PHP, SQL. Рассматриваются функциональные возможности сайта, обеспечивающего оперативное получение данных с удалённого сервера по запросу пользователя и надёжное их хранение в базе данных.*